## Interactive Medium-Fi Prototype

#### Hello!

#### This is our team

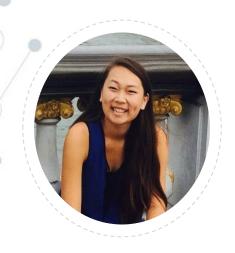

**Kerry Wang** 

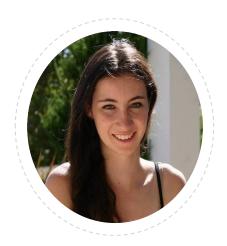

Tatiana Grossman

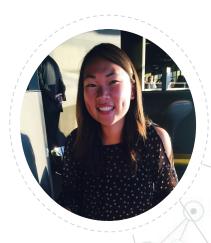

Anna Wang

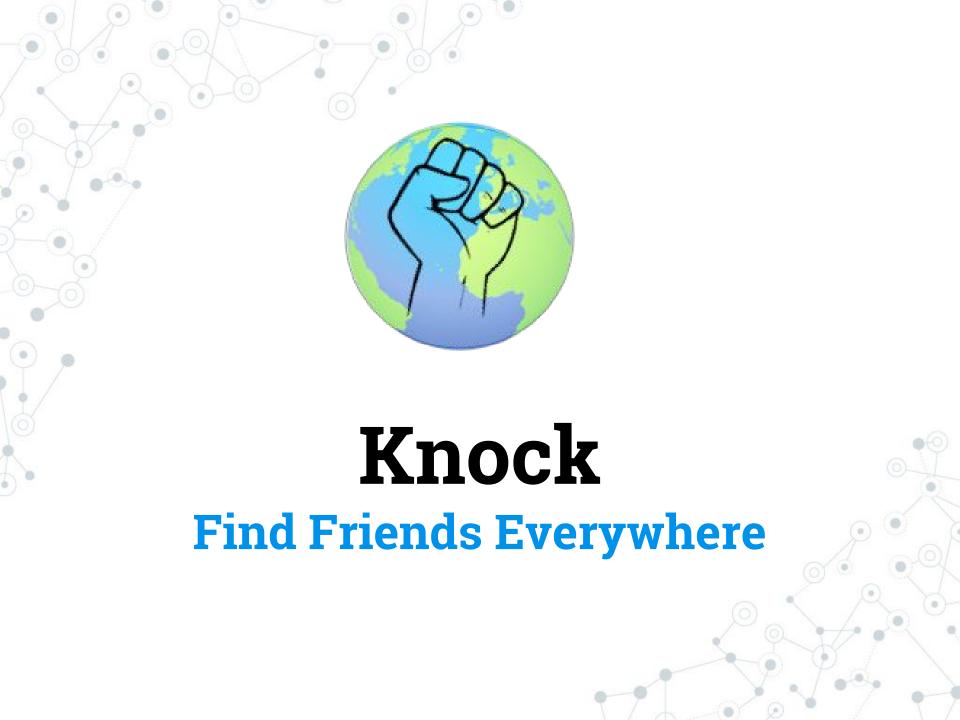

66

Travelers face two major pain points while traveling: they do not know people in the area, and they struggle to readjust back to normal life upon return. Our application helps people locate friends and potential new friends at their travel destination. This newly formed travel community will serve as points of contact upon returning home, allowing travelers to connect to the trip they just concluded.

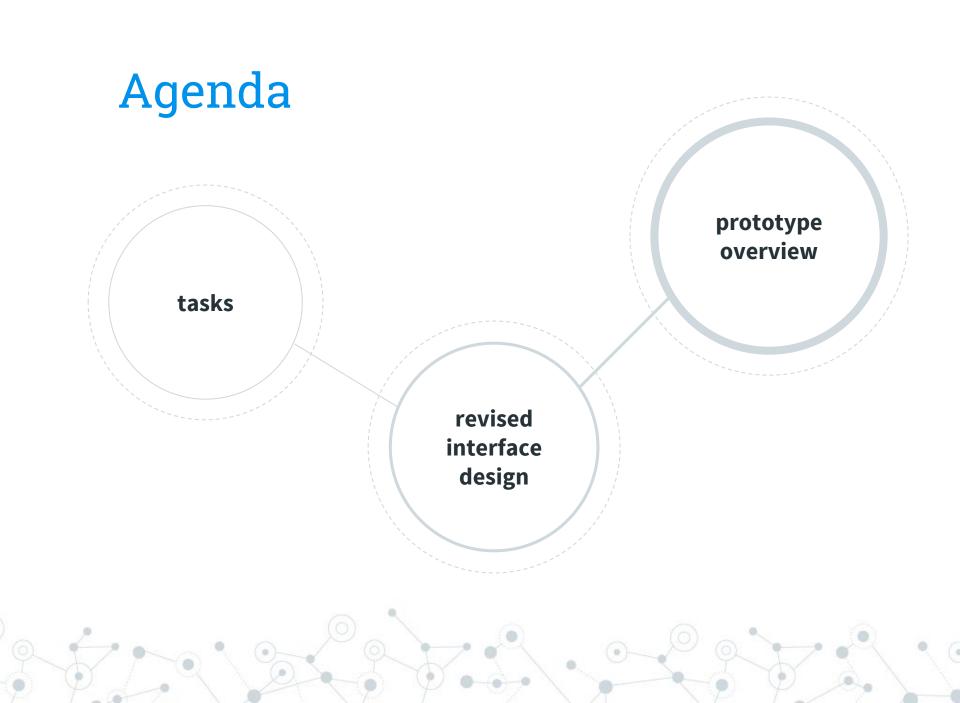

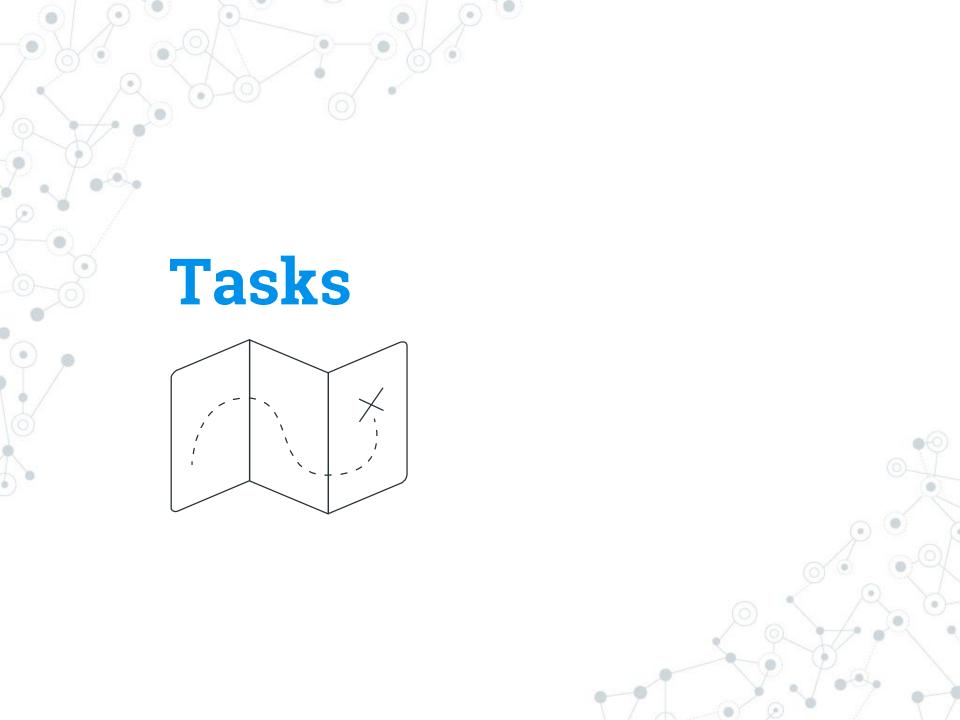

#### Task 1:

Find a person you do <u>not</u> know\*

Medium

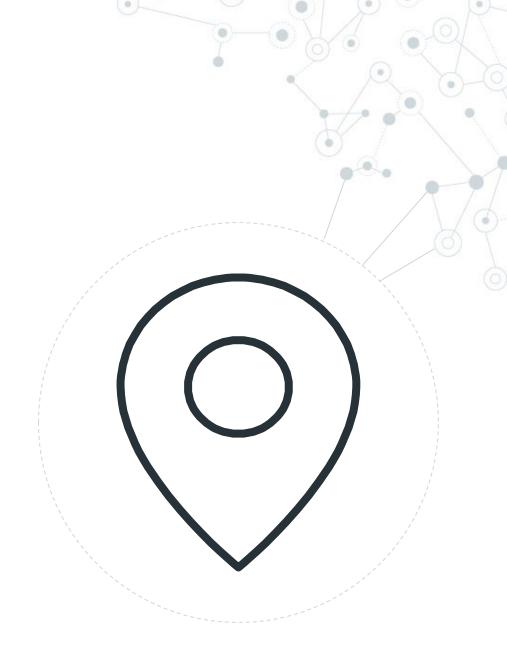

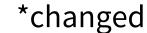

#### Task 2:

Contact a Person

Simple

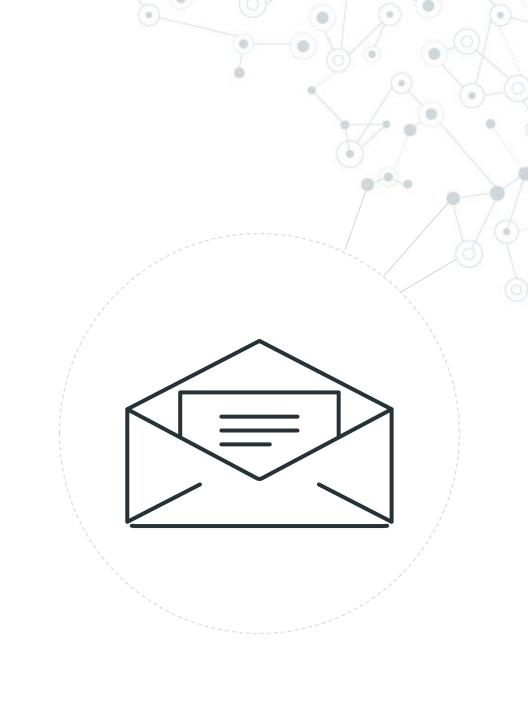

#### Task 3:

Meetup with a person

Complex

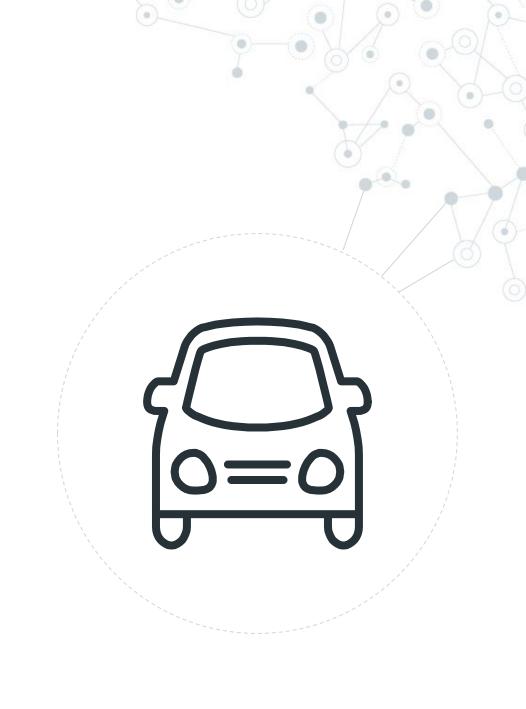

#### **Revised Interface**

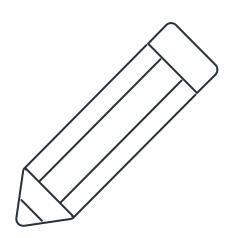

#### **Revision 1: Identifying People through Profile**

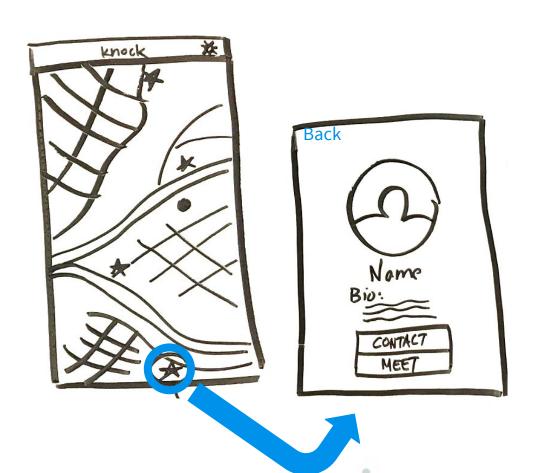

#### **Revision 1: Identifying People through Profile**

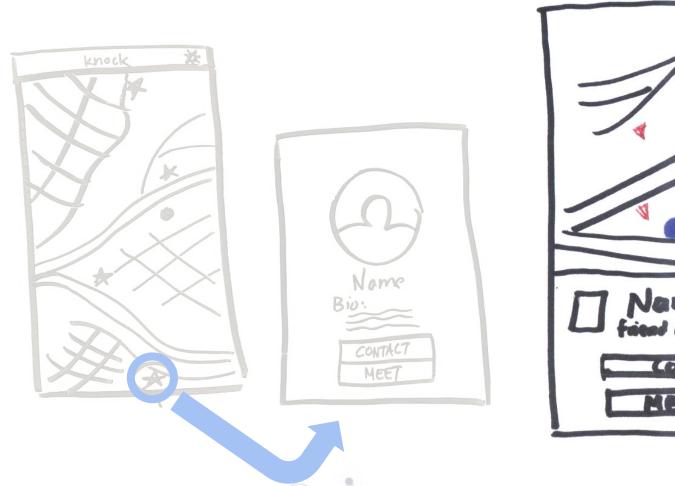

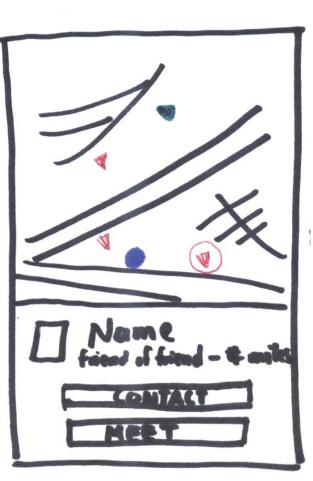

#### **Revision 1: Identifying People through Profile**

Simple Profile Overlay Over the Map Interface

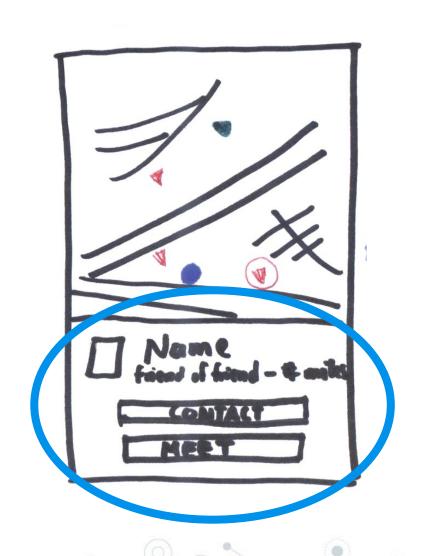

#### **Revision 2: Chat to Meet Transition**

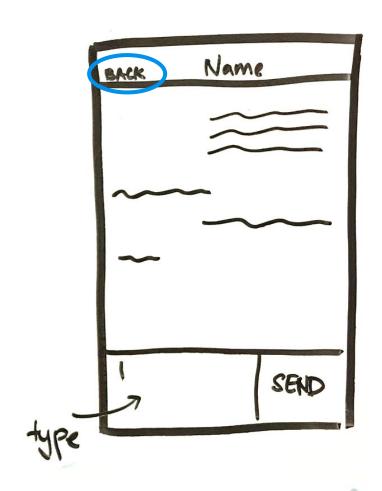

#### **Revision 2: Chat to Meet Transition**

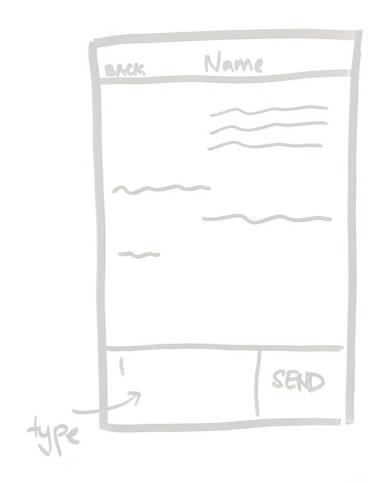

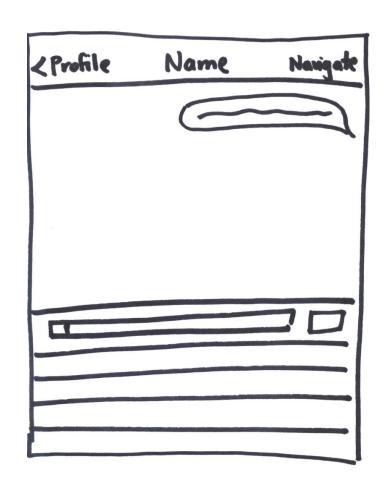

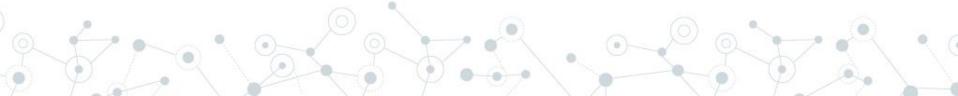

#### **Revision 2: Chat to Meet Transition**

Clear button text

Direct access to meet up process from chat

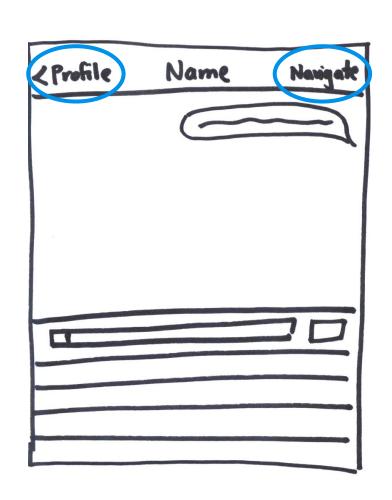

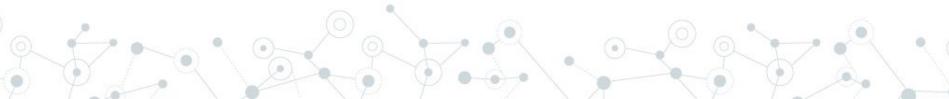

#### **Revision 3: Meetup Process**

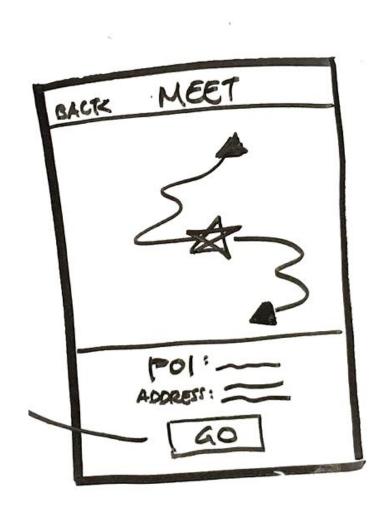

#### **Revision 3: Meetup Process**

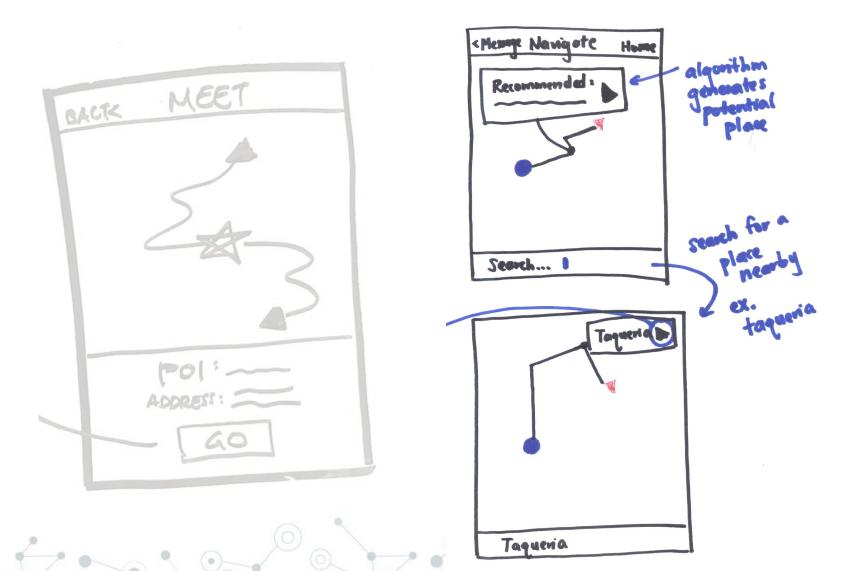

#### **Revision 3: Meetup Process**

New search bar where users can select meetup location

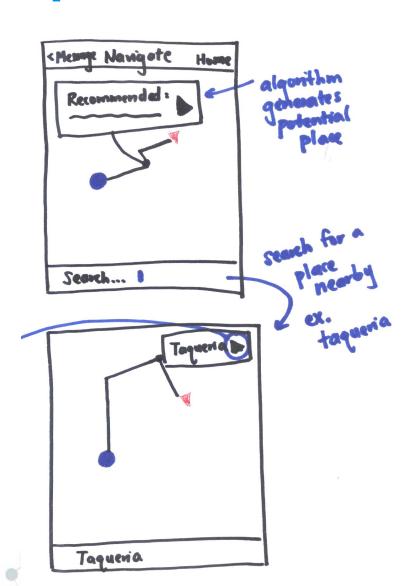

# **Task Flows**

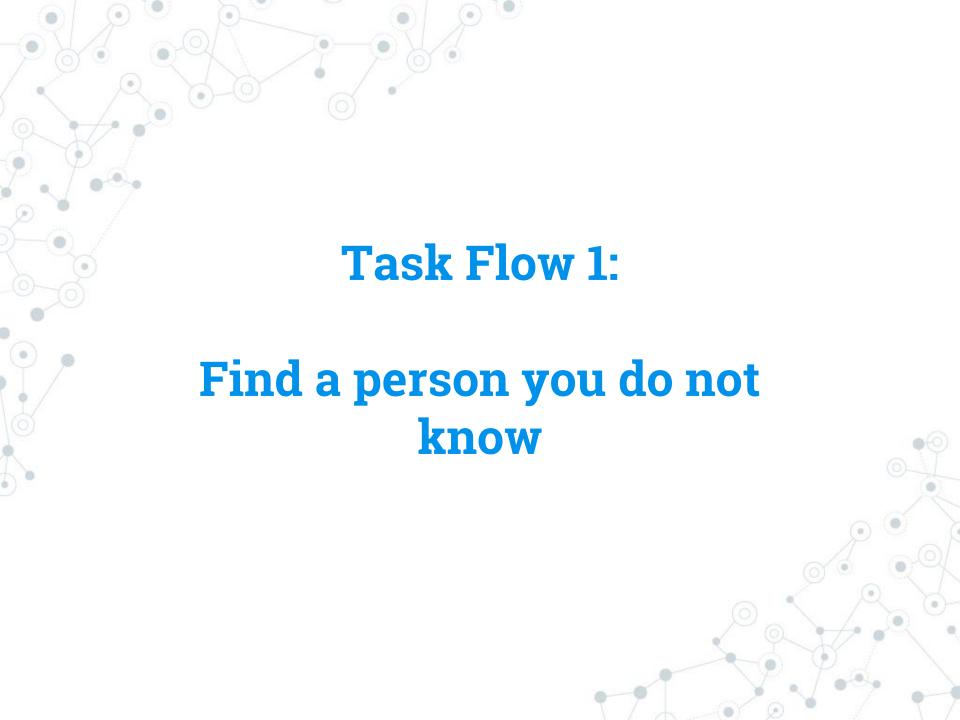

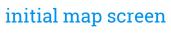

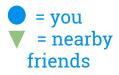

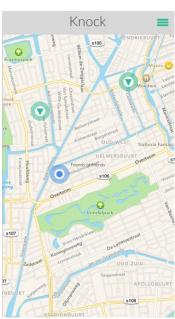

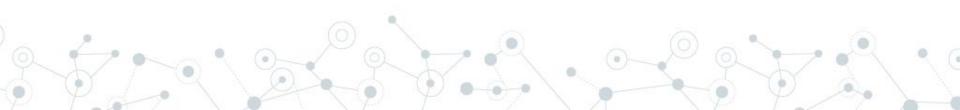

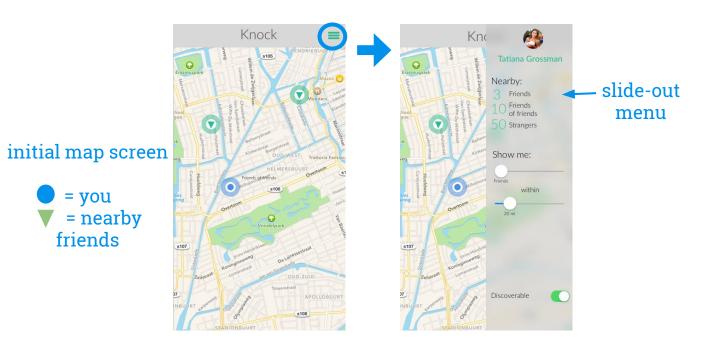

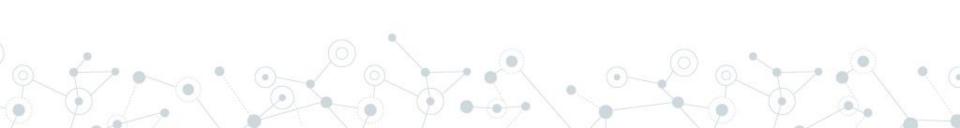

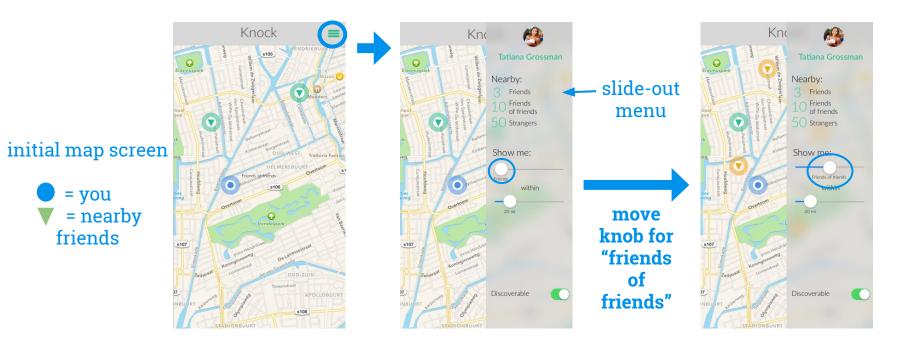

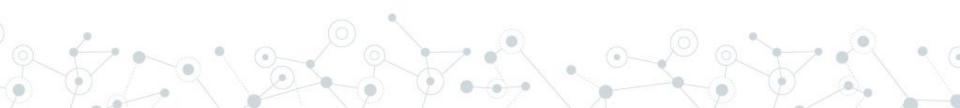

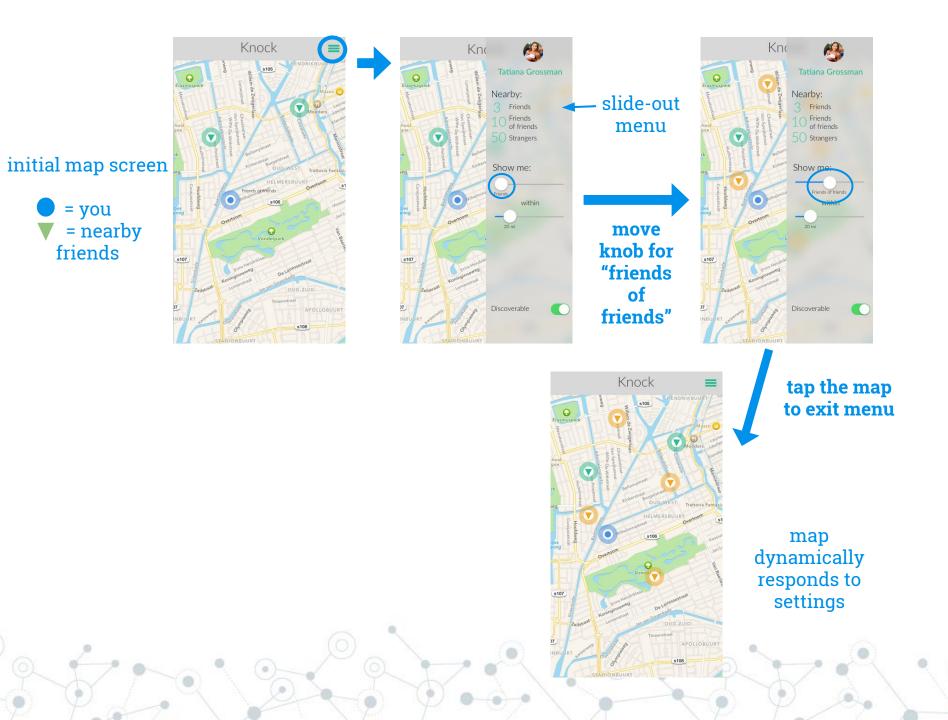

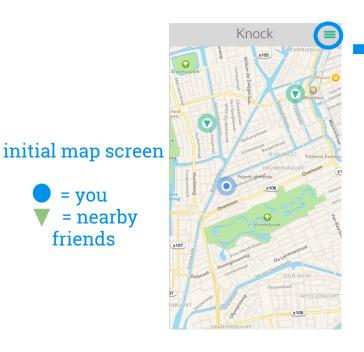

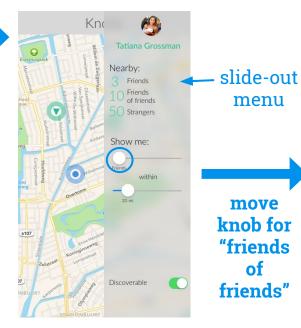

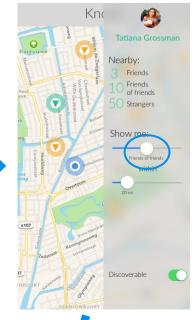

person's profile appears at the bottom

= you

friends

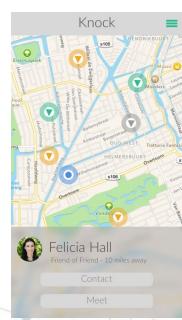

tap on triangles to explore nearby people

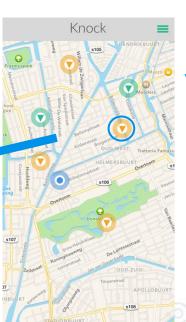

tap the map to exit menu

map dynamically responds to settings

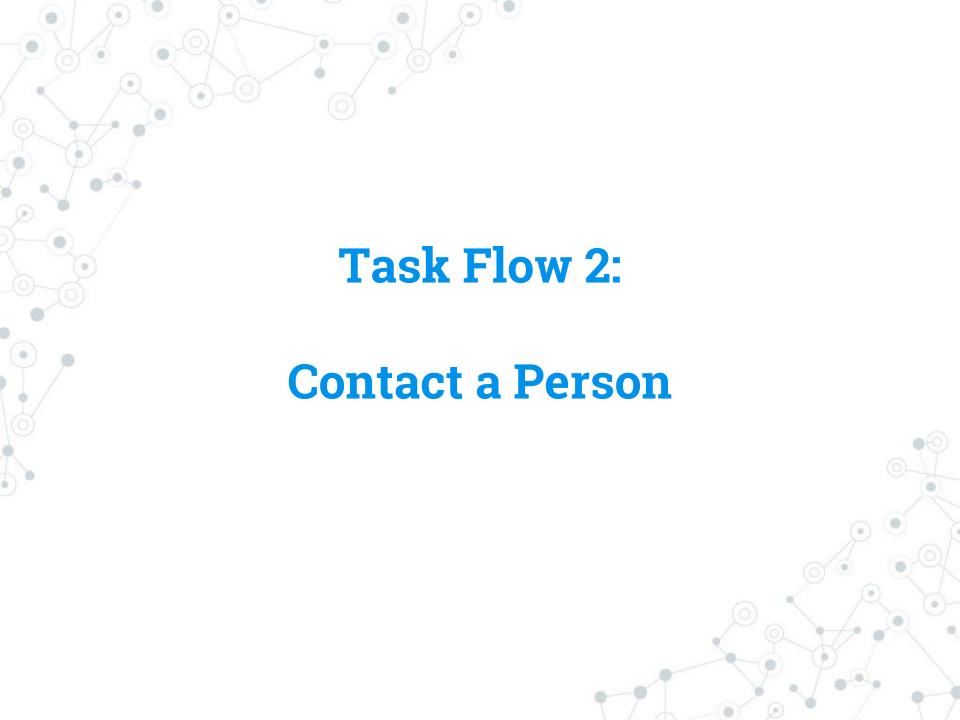

person's
location is
shown with by
the ▼

person's profile is shown at the bottom of the screen

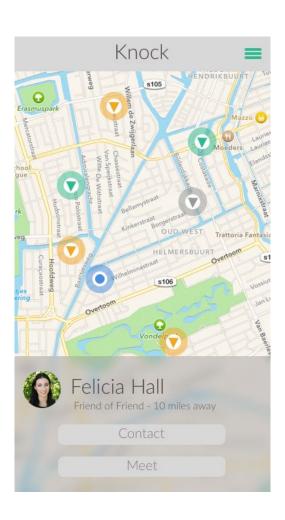

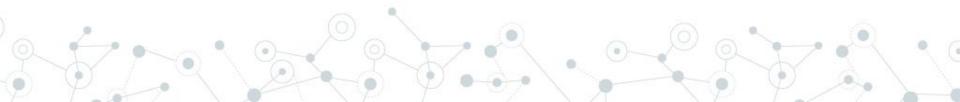

"Profile" button takes user to the chat buddy's main

●●●● AT&T 4G 🕏

< Profile

person's
location is
shown with by
the

person's profile is shown at the bottom of the screen

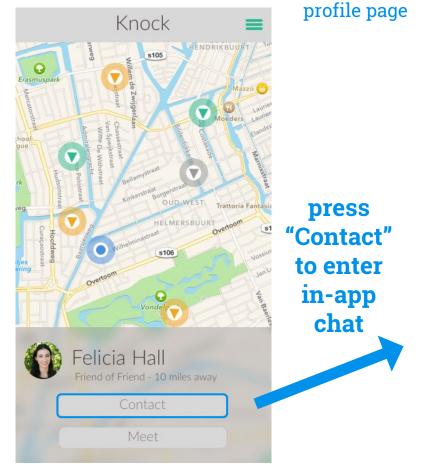

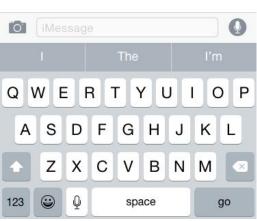

4:21 PM

Felicia

\$ 22% ■

Navigate

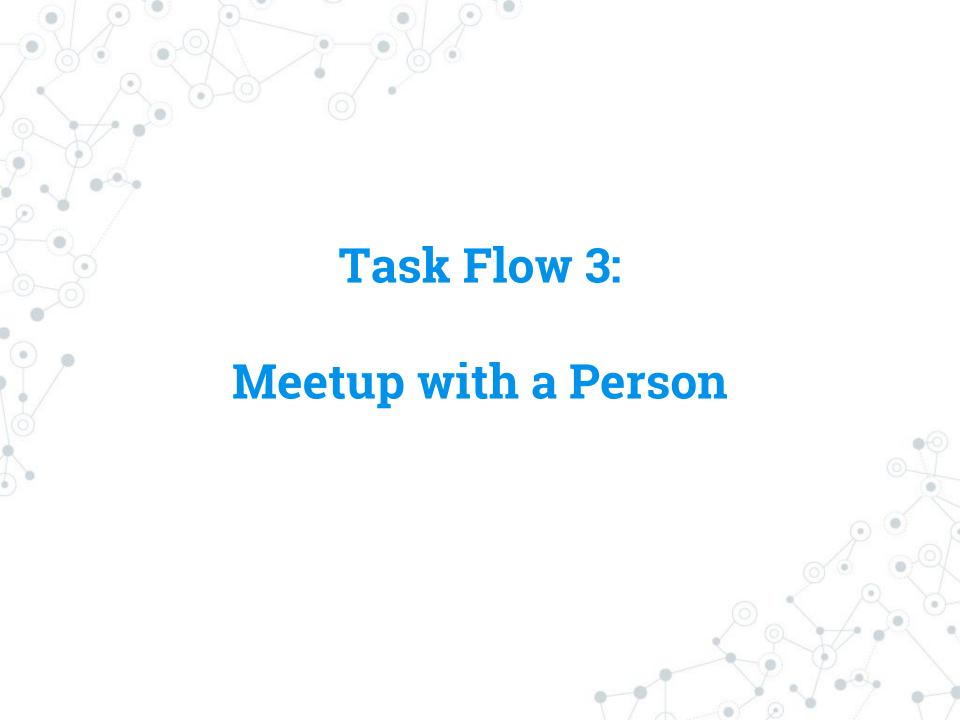

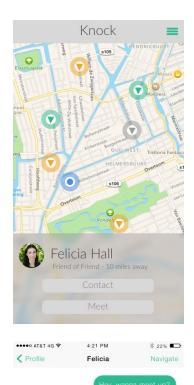

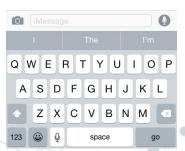

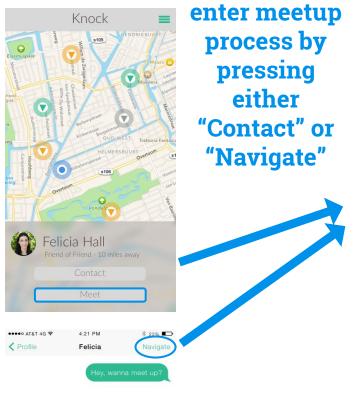

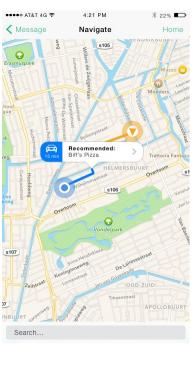

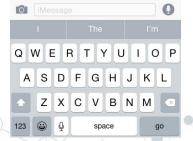

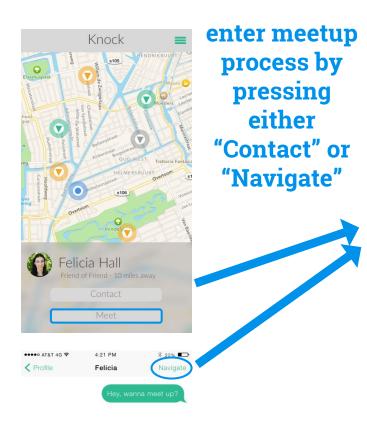

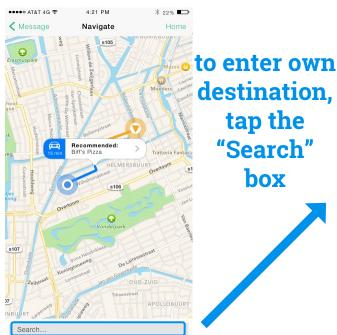

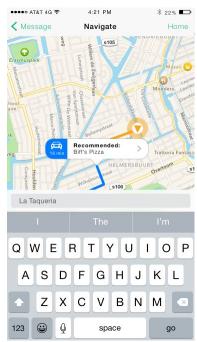

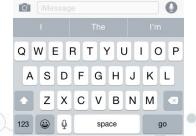

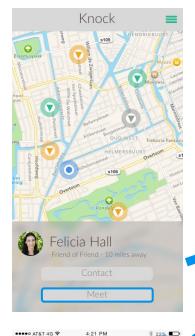

< Profile

enter meetup process by pressing either "Contact" or "Navigate"

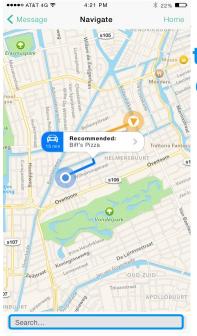

to enter own destination, tap the "Search" box

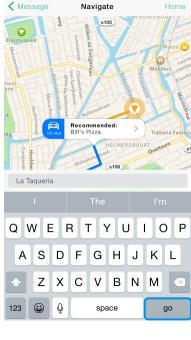

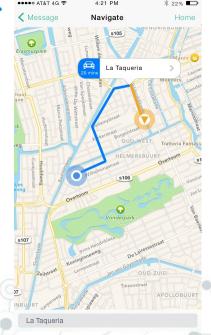

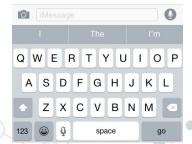

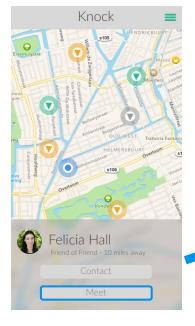

< Profile

enter meetup
process by
pressing
either
"Contact" or
"Navigate"

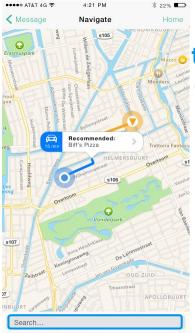

to enter own destination, tap the "Search" box

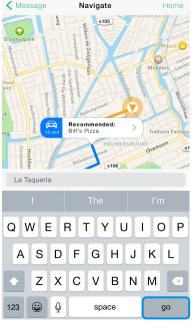

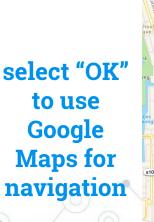

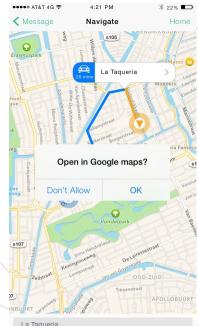

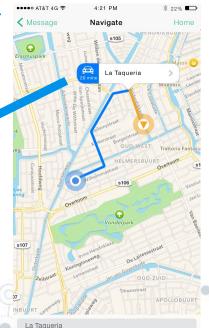

Q W E R T Y U I O P
A S D F G H J K L

Z X C V B N M

tap the

### Prototype Overview

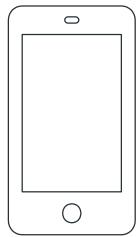

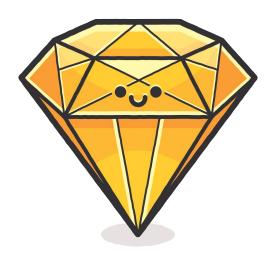

**Sketch** 

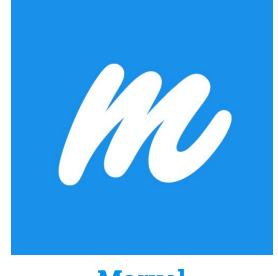

Marvel

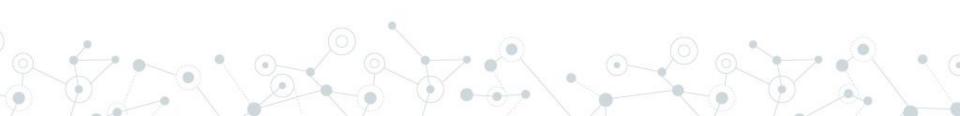

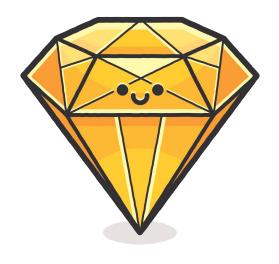

**Sketch** 

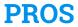

- helpful UI design templates for iOS
- clean design

#### **CONS**

- difficult to navigate layers
- no responsive map interface

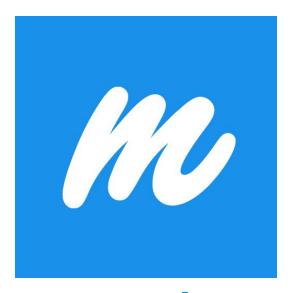

**Marvel** 

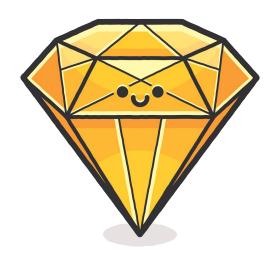

**Sketch** 

#### **PROS**

- helpful UI design templates for iOS
- clean design

#### **CONS**

- difficult to navigate layers
- no responsive map interface

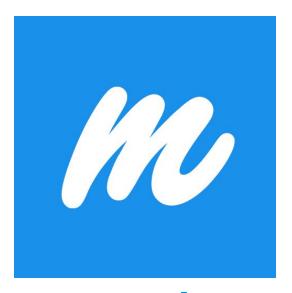

**Marvel** 

#### **PROS**

 provides interaction capability

#### **CONS**

limited prototype flow

#### **Limitations/Trade-offs**

Extra user profiles

Distance-adjustable map interface

Real-time chat messaging

Step-by-step navigation directions

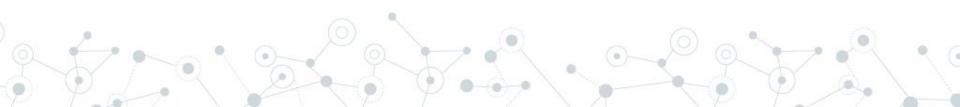

#### **Limitations/Trade-offs**

Extra user profiles

Distance-adjustable map interface

Real-time chat messaging

Step-by-step navigation directions

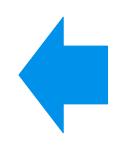

#### Streamlined, uncluttered task flow

No back-end software in medium-fi prototyping

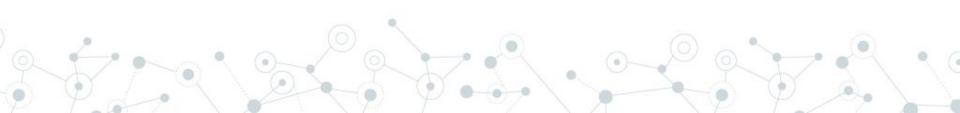

#### The Wizard of Oz

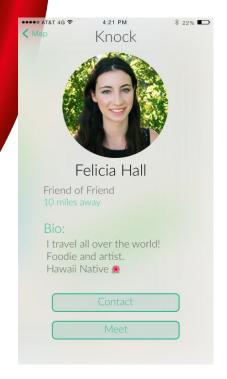

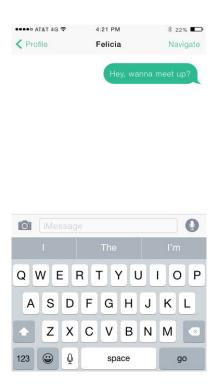

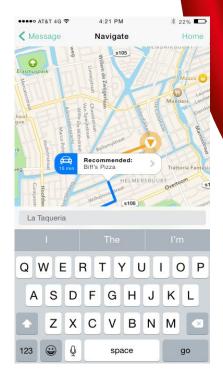

**Profiles** 

Chat

**Location Input** 

#### Thanks!

#### Any questions?

http://web.stanford.edu/class/cs147/projects/mobility/knock\_knock/

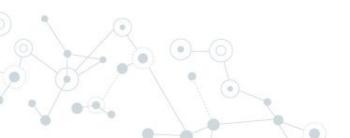